## **252 APPENDIX E: CURSORS**

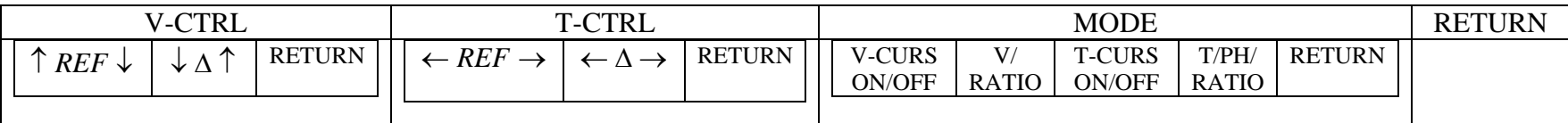

Pressing V-CTRL gives the following soft key options:

↑ *REF*allows you to move the bottom voltage cursor (reference line) up or down using the corresponding  $\uparrow$  or  $\downarrow$  soft keys.

 $\downarrow$   $\Delta$ allows you to move the top voltage cursor (reference) line down or up using its corresponding  $\downarrow$  or  $\uparrow$  soft keys.

RETURN returns you to the next higher soft key menu.

The displayed voltage is the voltage difference between the two cursor locations. Move the cursors to make your desired measurement.

Pressing T-CTRL gives the following soft key options:

 $\leftarrow$  *REF*  $\rightarrow$  allows you to move the left time cursor (reference line) to the left or right using the corresponding  $\leftarrow$  or  $\rightarrow$  soft keys.

 $\leftarrow \Delta \rightarrow$ allows you to move the right time cursor (reference line) to the left or right using its corresponding  $\leftarrow$  or  $\rightarrow$  soft keys.

RETURN returns you to the next higher soft key menu.

The displayed time  $\Delta t$  and 1/ $\Delta t$  are based on the difference between the two cursors. Move the cursors to make your desired measurement. If you set the cursors to one period, then  $1/\Delta t$  is the frequency of the signal.

Pressing MODE gives the following soft key options:

V-CURS/ON/OFF toggles the voltage cursors on and off.

V/RATIO toggles between a voltage and ratio modes. Voltage mode gives a readout in Volts or mV measured between the cursors. Activating the ratio mode will set the distance between the ratios to 100%; any subsequent measurements using the cursors will be a percent of this value.

T-CURS/ON/OFF toggles the time cursors on and off.

T/PH/RATIO this function will not be used in this course.

RETURN returns you to the next higher soft key menu.